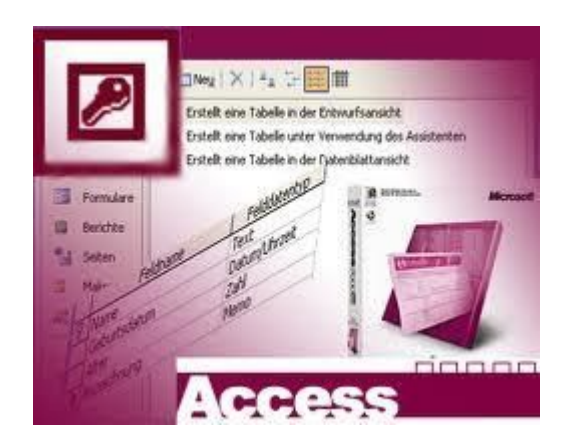

#### Розділ 3. Бази даних. Системи управління базами даних

### **ІНФОРМАТИКА 11 КЛАС**

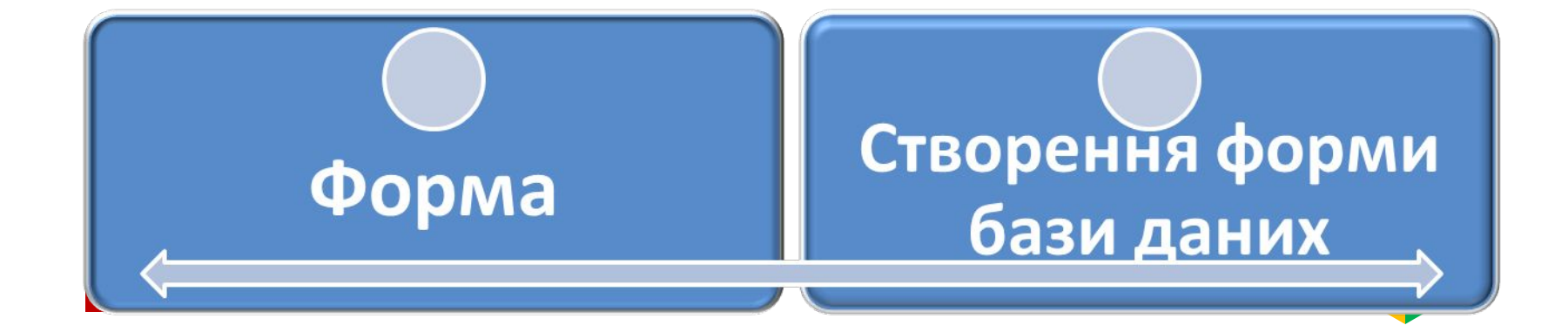

#### Форма. Створення форми

Форми - це засоби, які забезпечують вивід інформації на екран у різних формах.

Для створення форм необхідно скористатися кнопкою Створити вклади Форми. Після вибору даної команди на екран з'явиться вікно, в якому необхідно ім'я БД в діалоговому вікно, де необхідно:

- 1. Встановити спосіб створення форми;
- 2. Вибрати таблицю для роботи.

Отже, форма-це бланк, який необхідно заповнити.

### Форма. Створення форми

Під час вибору Майстра форм створити форму можна т.ч.:

=>вибрати необхідні поля для виведення;

>вставити зовнішній вигляд форми

(в один стовпчик, рядковий, табличний, вирівняний);

=>вибрати необхідний стиль;

=>задати ім'я форми.

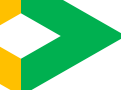

# **Огляд форми**

Для огляду вікна форми потрібно виділити назву форми і натиснути кнопку *Відкрити*.

У формі є поля, у які потрібні вводити відповідні дані.

Внизу форми є поле номеру запису та кнопки для переходу від одного до іншого.

Для введення нового запису необхідно скористатися кнопкою нового запису.

4

# Висновок

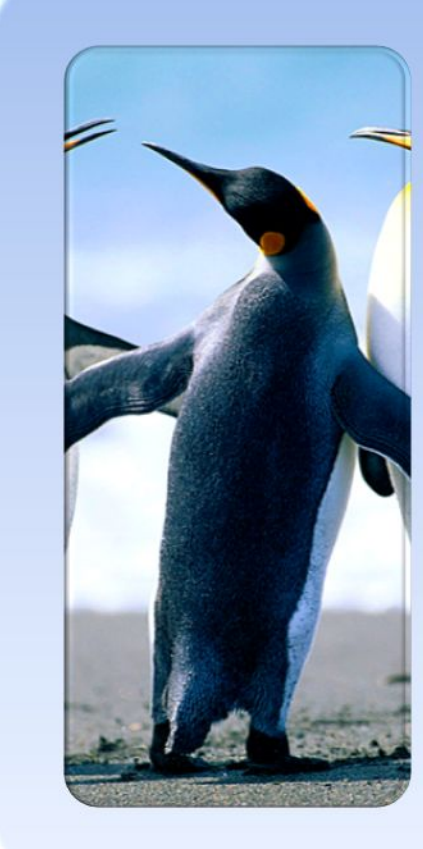

Форми - це засоби, які забезпечують вивід інформації на екран у різних формах.

Форма — це бланк, який необхідно заповнити.

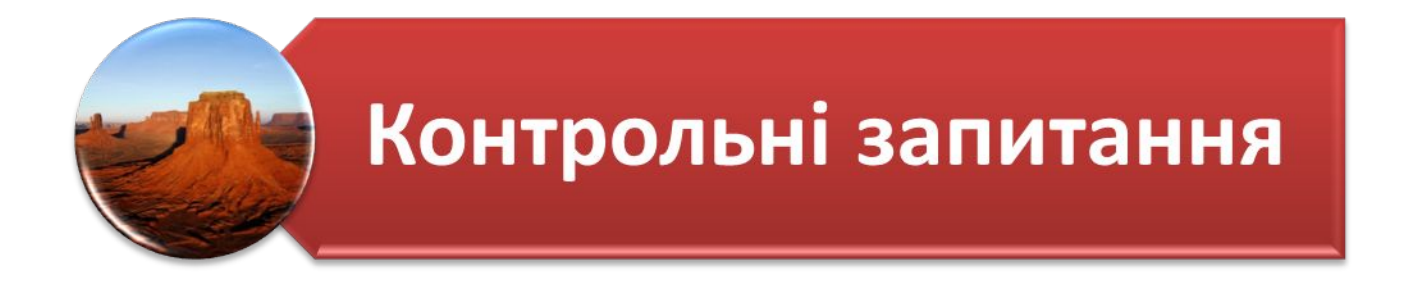

З якою метою використовують Форми?

Які форми у системі Access можуть бути створені автоматично?

Який алгоритм створення Форм за допомогою Майстра форм?

Як відредагувати створену форму?

Яке розширення файлів-форм?

Яким чином можна відкрити створену форму для перегляду?